## **2 Experimentos**

## **2.1. Configuração**

Com o propósito de criar um banco de dados sobre alguns atributos das correntes de turbidez, como velocidade, foram necessários inúmeros experimentos usando o laboratório de mecânica dos fluidos do departamento de Earth Science, da University of Leeds, Inglaterra. O tanque escolhido para todos esses experimentos foi o "*T-tank*", ou tanque T. O nome do tanque provavelmente veio do seu formato em "T", um canal conectado a uma superfície quadrado (figura 2.1), o qual será freqüentemente chamado de plataforma neste trabalho. Esse formato foi exatamente o motivo pelo qual o tanque foi escolhido. O tanque T é capaz de mostrar como o fluxo se comporta logo após ser liberado pelo canal, propagando-se sobre a plataforma e simulando um problema 3D.

Basicamente, o equipamento experimental é dividido em 5 partes importantes: o tanque T (figuras 2.1 e 2.2), a caixa selada (figuras 2.3 e 2.4), um misturador industrial (figura 2.5), um equipamento de ultra-som UVP (figura 2.6) e um *scanner* de depósitos (figura 2.7).

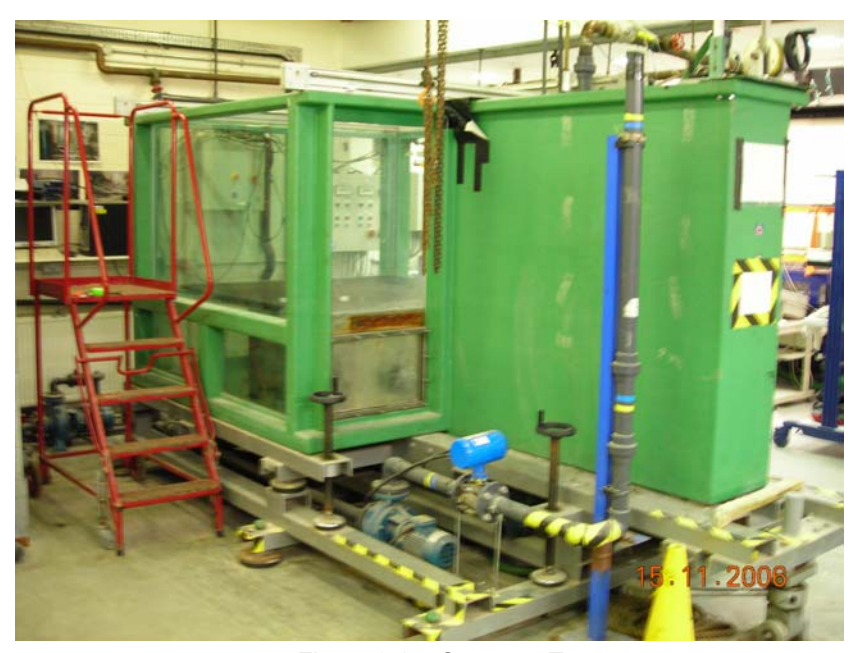

Figura 2.1 – O tanque T

O tanque T é composto por basicamente duas partes, o canal (1.50 m x 0.32 m) e a plataforma (1.55 m x 1.55 m). Junto com essa parte existem vários outros componentes menores, por exemplo, encanamentos para encher e drenar o tanque, compressores, mecanismo para inclinar o tanque, dentre outras ferramentas de auxílio. Apesar de todo esse aparato ser importante para os experimentos, o componente central do tanque para pesquisa é a plataforma, onde as medições são feitas. Para melhor visualização da propagação da corrente sobre a plataforma, foi desenhado um *grid* (10 cm x 10 cm) na mesma (figura 2.2).

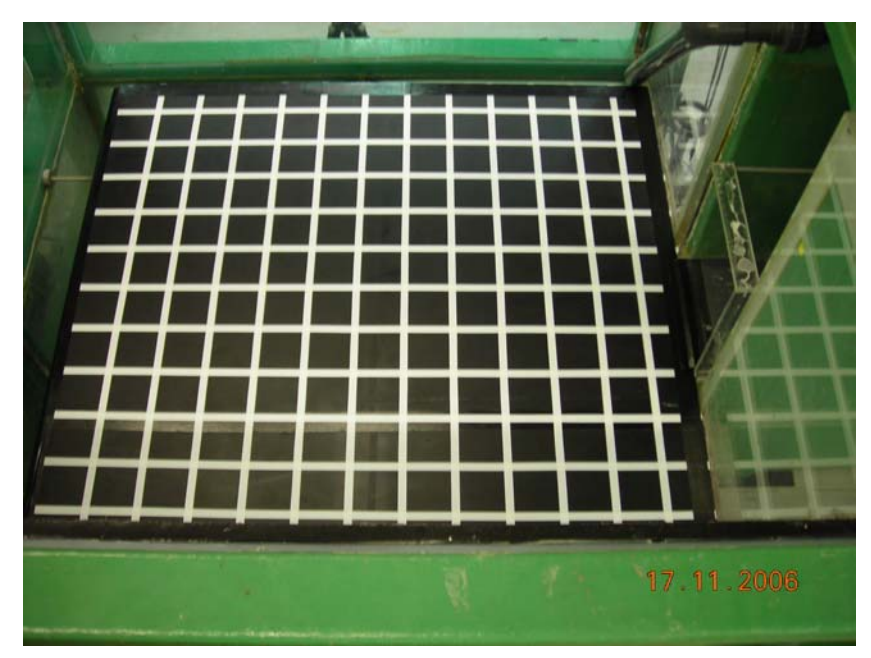

Figura 2.2 – O *grid* da plataforma

Para se obter os dados desejados, foi feita uma pequena mudança no tanque T. No interior do seu canal foi instalada uma caixa de acrílico (figura 2.3), que foi responsável tanto por reter a solução densa da corrente quanto conduzila até a plataforma. De fato, essa caixa é chamada de "*lock box*" ou caixa selada (0.346m x 0.351m x 0.317m), conectada a um pequeno canal (0.984m x 0.317m), como se fossem uma única peça (figura 2.4). Primeiramente a solução da corrente é preparada num reservatório, em seguida bombeada para dentro da caixa selada e, finalmente, após o tanque cheio e aberta a porta da caixa, uma corrente de turbidez é formada e conduzida pelo canal até chegar a plataforma. A hélice dentro da caixa selada tem como função deixar a solução sempre homogênea, enquanto a porta não é aberta.

Este sistema de caixa selada, também conhecido como "*lock-exchange*", já foi estudado e provado ser uma forma precisa de se modelar fluxos turbulentos de solução sem particulas, ou seja, solução salina, e mistura de baixa desidade com sedimentos (Alexander & Morris, 1994; Simpson, 1987).

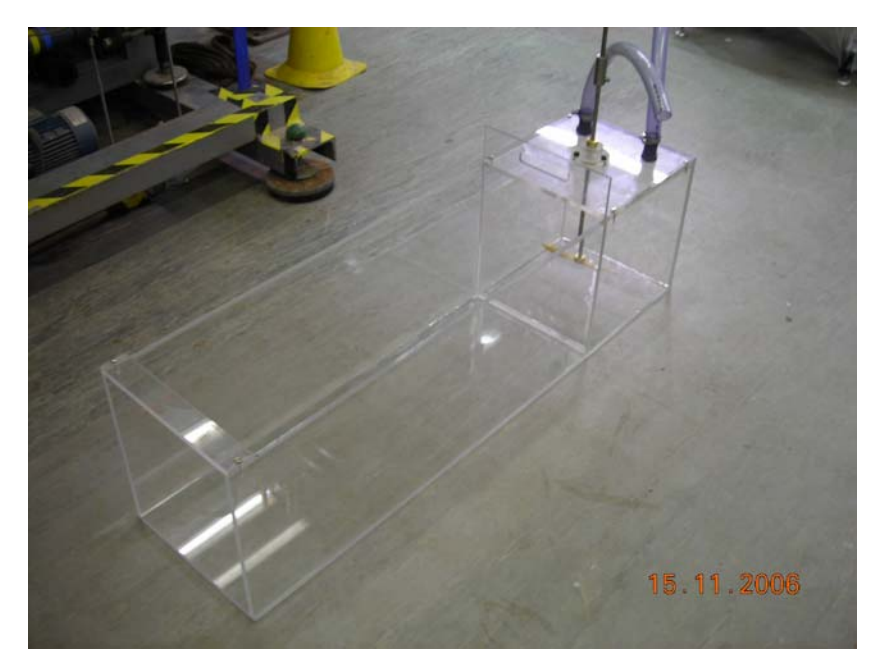

Figura 2.3 – A caixa selada ("*lock box*")

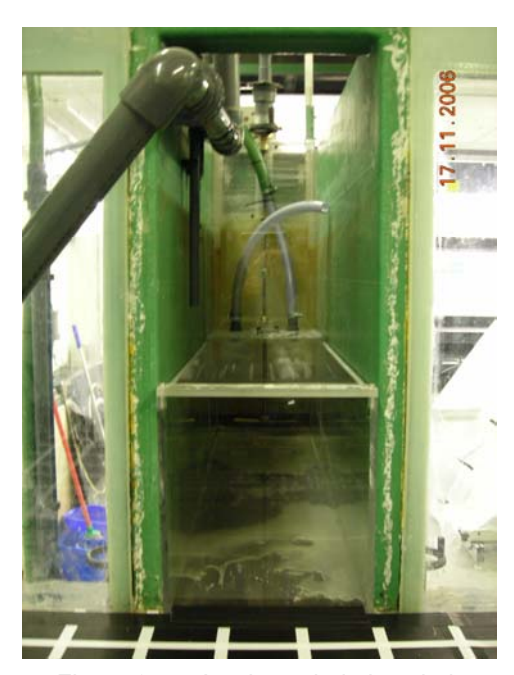

Figura 2.4 – A caixa selada instalada

O misturador industrial (figura 2.5) também é uma peça importante para os experimentos. Ele é responsável por preparar as soluções de diferentes densidades utilizadas para gerar as correntes de gravidade. Disponibilizaram-se dois misturadores conectados ao tanque T, entretanto não houve a necessidade de uso de ambos os misturadores ao mesmo tempo. Cada misturador possui uma capacidade volumétrica de dois mil litros. Para utilizá-lo é preciso enchê-lo com água, adicionar sal ou sedimento e por último liga-lo. Após pronta a solução, basta bombeá-la para dentro da caixa selada.

![](_page_3_Picture_1.jpeg)

Figura 2.5 – O misturador industrial

Os dois últimos componentes importantes do experimento são os equipamentos de medição. Como os dados desejados são as velocidades e as espessuras do depósito (se utilizado solução com partículas) das correntes de turbidez, é essencial o uso de um medidor de velocidade por ultra-som UVP e de um *scanner* de depósitos. O UVP (ultrasonic velocity profiling) é utilizado para medir instantaneamente as velocidades de uma corrente em meio aquoso. Para isso o UVP é dividido em três partes, os transdutores, que emitem e recebem os pulsos de ultra-som; o hardware, que interpreta os dados adquiridos pelos transdutores; e um computador, para instalação do software do UVP e armazenamento dos dados coletados (figura 2.6). Nos experimentos realizados foram utilizados 10 transdutores posicionados em alturas diferentes: 6.5, 17, 27.5 38, 59, 80, 101, 122, 143 e 164 milímetros (figura 2.7 com um círculo amarelo).

![](_page_4_Picture_0.jpeg)

Figura 2.6 – Partes do UVP, equipamento para medição de velocidades

![](_page_4_Picture_2.jpeg)

Figura 2.7 – A configuração final do tanque T

Uma vez o experimento de fluxo com partículas executado,cria-se um depósito de sedimentos ao longo da plataforma. O tanque T tem instalado em seu topo um equipamento específico para medir tal depósito, o *scanner* a *laser*. O laser sai de uma haste de metal (figura 2.7 em vermelho), que é capaz de medir dez mil pontos de espessura no depósito e leva aproximadamente 22 horas para ser efetuado. Após feita essa coleta, os dados são enviados para um computador conectado ao *scanner*, para que sejam armazenados e visualizados utilizando um *software* de reconstrução de superfícies, exemplo *Surfer*.

## **2.2. Procedimentos**

Os experimentos foram desenvolvidos para simular fisicamente correntes de turbidez de baixa densidade para três concentrações diferentes, e, dessa maneira, foram separados em três baterias. Cada uma dessas baterias foi associada a uma concentração, 2.5% salina, 5.0% salina e 2.5% sedimento, todas calculadas em relação à massa, ou seja, se fez uma proporção entre as massas do soluto e do solvente para se obter a densidade desejada. Sendo assim, as duas primeiras baterias resultaram em experimentos de fluxos sem partículas, enquanto a última resultou em experimentos de fluxos com partículas (sedimento). Nos fluxos com partículas, foram usadas esferas de vidro, chamadas Ballotini, como sedimento. Estas esferas têm um diâmetro médio de aproximadamente 40 micras ou 0.040 milímetros, o que pode ser verificado na distribuição de tamanho de grãos, figura 2.8 e tabela 2.1.

![](_page_5_Figure_2.jpeg)

Figura 2.8 – Curva de distribuição de granulometria da Ballotini utilizada

| 0.010<br>0.011<br>0.013<br>0.015<br>0.017<br>0.020<br>0.023<br>0.026<br>0.030 | Size (um) Volume In %<br>0.00<br>0.00<br>0.00<br>0.00<br>0.00<br>0.00<br>0.00<br>0.00 | Size (µm)<br>0.105<br>0.120<br>0.138<br>0.158<br>0.182<br>0.209<br>0.240<br>0.275<br>0.316 | Volume In %<br>0.00<br>0.00<br>0.00<br>0.00<br>0.00<br>0.00<br>0.00<br>0.00 | 1.096<br>1.259<br>1.445<br>1.660<br>1.905<br>2.188<br>2.512<br>2.884<br>3.311   | Size (µm) Volume In %<br>0.00<br>0.00<br>0.00<br>0.00<br>0.00<br>0.00<br>0.00<br>0.00 | 11.482<br>13.183<br>15.136<br>17.378<br>19.953<br>22.909<br>26.303<br>30.200<br>34.674   | Size (um) Volume In %<br>0.00<br>0.00<br>0.07<br>0.83<br>2.65<br>5.59<br>9.27<br>12.90 | Size (µm)<br>120.226<br>138,038<br>158.489<br>181.970<br>208.930<br>239.883<br>275.423<br>316.228<br>363.078 | Volume In %<br>0.00<br>0.00<br>0.00<br>0.00<br>0.00<br>0.00<br>0.00<br>0.00 | 1258.925<br>1445.440<br>1659.587<br>1905.461<br>2187.762<br>2511.886<br>2884.032<br>3311.311<br>3801.894 | Size (µm) Volume In %<br>0.00<br>0.00<br>0.00<br>0.00<br>0.00<br>0.00<br>0.00<br>0.00 |
|-------------------------------------------------------------------------------|---------------------------------------------------------------------------------------|--------------------------------------------------------------------------------------------|-----------------------------------------------------------------------------|---------------------------------------------------------------------------------|---------------------------------------------------------------------------------------|------------------------------------------------------------------------------------------|----------------------------------------------------------------------------------------|----------------------------------------------------------------------------------------------------|-----------------------------------------------------------------------------|----------------------------------------------------------------------------------------------------|---------------------------------------------------------------------------------------|
| 0.035<br>0.040<br>0.046<br>0.052<br>0.060<br>0.069<br>0.079<br>0.091<br>0.105 | 0.00<br>0.00<br>0.00<br>0.00<br>0.00<br>0.00<br>0.00<br>0.00<br>0.00                  | 0.363<br>0.417<br>0.479<br>0.550<br>0.631<br>0.724<br>0.832<br>0.955<br>1.096              | 0.00<br>0.00<br>0.00<br>0.00<br>0.00<br>0.00<br>0.00<br>0.00<br>0.00        | 3.802<br>4.365<br>5.012<br>5.754<br>6.607<br>7.586<br>8.710<br>10.000<br>11.482 | 0.00<br>0.00<br>0.00<br>0.00<br>0.00<br>0.00<br>0.00<br>0.00<br>0.00                  | 39.811<br>45.709<br>52.481<br>60.256<br>69.183<br>79.433<br>91.201<br>104.713<br>120.226 | 15.41<br>15.96<br>14.31<br>11.01<br>7.08<br>3.68<br>1.17<br>0.07<br>0.00               | 416.869<br>478,630<br>549.541<br>630.957<br>724,436<br>831.764<br>954.993<br>1096.478<br>1258.925            | 0.00<br>0.00<br>0.00<br>0.00<br>0.00<br>0.00<br>0.00<br>0.00<br>0.00        | 4365.158<br>5011.872<br>5754.399<br>6606.934<br>7585.776<br>8709.636<br>10000.000                        | 0.00<br>0.00<br>0.00<br>0.00<br>0.00<br>0.00<br>0.00                                  |

Tabela 2.1 – Distribuição tamanho de grãos da Ballotini utilizada (Fonte: Lab. De Leeds;

Dr. Gareth Keevil)

Cada bateria de experimentos é constituída de vinte e nove ensaios, sendo os vinte e oito primeiros para aquisição de dados e vídeo, e o último para aquisição de vídeo, apenas. Este ensaio é indispensável uma vez que a inserção do instrumento para captura de dados no experimento, traz como conseqüência uma pequena distorção visual no fluxo. Levando em consideração que cada ensaio demora cerca de uma hora à uma hora e meia para ser executado, se faz necessária uma semana para que uma bateria de experimentos seja realizada por completo.

Um ensaio é composto por vários passos. O primeiro deles consiste em drenar e limpar o tanque T, caso o mesmo tenha sido utilizado anteriormente. Em seguida, a porta da caixa selada deve ser fecha e vedada com uma graxa de silicone, para evitar vazamento da solução. Após posicionar os transdutores do UVP em um lugar pré-selecionado da plataforma do tanque T, inicia-se o processo de enchimento do tanque de água até a marca de segurança, indicada na lateral do mesmo. Em paralelo ao preenchimento do tanque, a solução densa pode ser preparada usando o misturador, porém é necessário lembrar de parar a mistura e bombeá-la para dentro da caixa selada antes que o nível da água dentro do tanque atinja a base da caixa, caso contrário, a mesma flutuará.

Uma vez o tanque cheio, é recomendado que haja uma espera de, no mínimo, cinco minutos antes de se começar o próximo procedimento. Esse intervalo se deve ao fato da água continuar a se movimentar no interior do tanque logo após o mesmo ter sido totalmente cheio. Caso os cinco minutos não sejam respeitados e se realize a coleta de dados durante este período, a qualidade dos dados estará comprometida, pois o movimento da água causará ruídos no momento da coleta. Em paralelo a esse intervalo, continuou-se misturando a solução dentro da caixa selada, usando sua hélice, para que a mistura permanecesse homogênea e não precipitasse.

Até este ponto, todos os passos se referiam ao preparo do experimento. O experimento, de fato, começa logo após as câmeras serem ligadas, o UVP ser disparado e a porta da caixa selada ser aberta manualmente. Finalmente, devido à diferença de densidade entre a solução mais densa dentro da caixa e a água do tanque, a corrente de gravidade é fisicamente simulada. Após esperar por aproximadamente três minutos depois da porta aberta, têm-se as velocidades

coletadas e armazenadas no computador ligado ao UVP. Sendo assim, o armazenamento das velocidades demarca o final de um ensaio.

Todos os passos descritos acima devem ser seguidos precisamente para os vinte e oito ensaios de cada bateria. A única mudança ocorre quando o foco do ensaio passa a ser o vídeo ou o depósito, e não mais os dados de velocidade. Foi mencionado anteriormente que os transdutores deformam fisicamente a corrente e o depósito resultante do fluxo com sedimentos. Dessa forma, o uso tanto dos transdutores quanto do UVP tornou-se desnecessário nos ensaios de aquisição de vídeo e de espessuras do depósito. Para se medir essas espessuras, é preciso adicionar um passo extra no final do ensaio, que consiste em ligar o *scanner* e aguardar cerca de 22 horas para o mesmo medir dez mil pontos de espessura ao longo de todo o depósito.

![](_page_7_Figure_2.jpeg)

Figura 2.9 – Localização dos pontos para coleta de dados ao longo da plataforma

Para que seja feita a coleta de dados em qualquer ponto da plataforma, é preciso passar por todos os passos mencionados anteriormente, sendo que não é possível coletar dados em mais de um ponto ao mesmo tempo. Então, seria impraticável registrar os dados de velocidade para cada centímetro da plataforma do tanque T, uma vez que cada ensaio leva em média uma hora e

quinze minutos de duração. Por esse motivo vinte e oito pontos (figura 2.9) foram escolhidos ao longo da plataforma, que pareciam ser os pontos mais interessantes para se estudar o comportamento das correntes a serem simuladas, resultando assim em vinte e oito ensaios. A mesma configuração de pontos foi utilizada para todas as baterias, 2.5% salina, 5.0% salina e 2.5% sedimento.

## **2.3. Resultados**

O primeiro tópico a ser discutido sobre os resultados da simulação física é a formatação dos dados. Como mencionado anteriormente, as velocidades são medidas através dos transdutores, que enviam esses dados para o equipamento de UVP, que por sua vez os reenvia para o programa do UVP instalado no computador conectado, onde finalmente é armazenado. O programa do UVP salva os dados em arquivos binários, o que é muito complicado de se trabalhar. Contudo, foi fornecido um outro programa que transforma facilmente os arquivos binários do UVP em arquivos texto.

Apesar de estar trabalhando com arquivos texto, a análise dos dados ainda é complexa. Esse problema se deve à velocidade de aquisição de dados do equipamento de UVP. Cada transdutor é capaz de medir velocidades em 128 pontos a sua frente num intervalo de tempo de 0.025 segundos. A distância entre cada um desses pontos de velocidade é chamada de corpo de velocidade, totalizando 128 corpos de velocidade identicos. Para cada ensaio, cada transdutor registra 900 vezes. Então, como 10 transdutores foram utilizados, registrando cada um 128 corpos de velocidade e repetindo isso 900 vezes, resultou em 1.152.000 velocidades medidas para um único ensaio!!! Essa é a razão pela qual a análise dos dados é muito trabalhosa, muita informação agrupada em um único arquivo.

Partindo do princípio que os arquivos estavam sobrecarregados, adotou-se uma nova metodologia para análise dos dados. Quebrou-se cada arquivo sobrecarregado em arquivos menores, onde foram armazenados os dados de cada corpo de velocidade. Conseqüentemente, para cada ensaio foram gerados 128 arquivos menores. As tabelas a seguir, mostram os arquivos com a formatação original do equipamento de UVP e a nova formatação criada.

Um outro motivo importante para essa reformatação dos arquivos foi a questão de se querer uma maneira mais simples possível de se comparar os resultados experimentais com os do simulador 2D. Assim, procurou-se deixar os arquivos do UVP com a mesma formatação dos arquivos de saída do modelo computacional.

Analisando a tabela 2.2, a primeira linha mostra o nome do arquivo, seguido pela linha dois, que é apenas uma linha em branco. A linha três começa a ficar mais interessante, mostrando o número dos 128 corpos de velocidade, indo de 0 a 127. Logo após, na linha quatro, mostra-se as distâncias que cada corpo está dos transdutores, por exemplo, o corpo de velocidade número 0 começa a uma distância de 5 mm, enquanto o corpo número 127 está a 98,98 mm dos transdutores. A próxima linha não contém nenhuma informação relevante para esta pesquisa.

Seguindo para a linha seis desse mesmo arquivo, encontra-se uma legenda para orientação das próximas linhas. A primeira coluna dessa legenda indica o perfil de velocidade ("*profile*") que está diretamente ligado aos transdutores; a segunda coluna indica o tempo ("*time*"), em segundos, que foi registrado o perfil; e a última coluna mostra o perfil de velocidade registrado ("*velocity*"), em mm/s. Exemplificando, no tempo 0.00 segundos o primeiro pulso ultra-sônico (US) é emitido pelo primeiro transdutor, que se encontra na base do equipamento, passando pelos 128 corpos de velocidade para registrar o perfil de velocidade número 0. Por volta de 0.025 segundos mais tarde, o segundo pulso US é emitido pelo segundo transdutor, em cima do primeiro, coletando os dados para o perfil de velocidade número 1. Essa lógica se mantém até o perfil nove, que corresponde ao pulso US emitido pelo último transdutor, o mais alto, marcando o final do primeiro ciclo. Um ciclo ocorre quando todos os transdutores enviam um pulso US, um de cada vez. Quando termina um ciclo, um novo começa automaticamente armazenando dados no perfil de velocidade subseqüente. Em aproximadamente 3 minutos, o equipamento de UVP consegue completar 900 ciclos, indo da linha 7 até 9006, coletando 9000 perfis de velocidade, de 0 a 8999.

| LINHA 1                      | Profiles of C:/RHUL/Leeds/Experiments/Salinity_2.5%/Run_03/Run3.mfprof measurement |             |                 |                |      |          |             |             |          |  |  |
|------------------------------|------------------------------------------------------------------------------------|-------------|-----------------|----------------|------|----------|-------------|-------------|----------|--|--|
| LINHA 2                      |                                                                                    |             |                 |                |      |          |             |             |          |  |  |
| LINHA 3<br>Channel #         |                                                                                    | $\mathbf 0$ | 1               | $\overline{2}$ | .    | 125      | 126         | 127         |          |  |  |
| LINHA 4<br>Distance [mm]     |                                                                                    | 5           | 5.74            | 6.48           |      | 97.5     | 98.24       | 98.98       |          |  |  |
| Distance*cos [mm]<br>LINHA 5 |                                                                                    | 0           | $\pmb{0}$       | $\mathbf 0$    |      | $\Omega$ | $\mathbf 0$ | $\mathbf 0$ |          |  |  |
| LINHA 6                      | Profile #                                                                          | Time [s]    | Velocity [mm/s] |                |      |          |             |             |          |  |  |
| LINHA 7                      | 0                                                                                  | 0.000       | 0.00            | 0.00           | 0.00 | .        | 0.00        | 0.00        | 0.00     |  |  |
| LINHA 8                      | $\mathbf{1}$                                                                       | 0.025       | 396.90          | 0.00           | 0.00 | .        | 0.00        | 0.00        | $-3.13$  |  |  |
| LINHA 9                      | $\overline{2}$                                                                     | 0.049       | 12.50           | 0.00           | 0.00 | .        | 3.13        | 6.25        | 0.00     |  |  |
| LINHA 10                     | 3                                                                                  | 0.073       | 396.90          | 0.00           | 0.00 | .        | $-3.13$     | 3.13        | 0.00     |  |  |
| LINHA 11                     | $\overline{4}$                                                                     | 0.098       | 12.50           | 0.00           | 0.00 | .        | 0.00        | 0.00        | $-3.13$  |  |  |
| LINHA 12                     | 5                                                                                  | 0.122       | 0.00            | 0.00           | 0.00 | .        | 0.00        | $-3.13$     | $-9.38$  |  |  |
| LINHA 13                     | 6                                                                                  | 0.146       | 400.00          | 0.00           | 0.00 | .        | 3.13        | 3.13        | 3.13     |  |  |
| LINHA 14                     | $\overline{7}$                                                                     | 0.170       | 15.62           | 0.00           | 0.00 | .        | 3.13        | 0.00        | 0.00     |  |  |
| LINHA 15                     | 8                                                                                  | 0.195       | 365.60          | 0.00           | 0.00 |          | 0.00        | 0.00        | 0.00     |  |  |
| LINHA 16                     | 9                                                                                  | 0.219       | 9.38            | 0.00           | 0.00 | .        | 0.00        | 0.00        | 3.13     |  |  |
| LINHA 17                     | 10                                                                                 | 0.243       | 390.60          | 0.00           | 0.00 | .        | 0.00        | 0.00        | 0.00     |  |  |
| LINHA 18                     | 11                                                                                 | 0.267       | 375.00          | 0.00           | 0.00 | .        | 0.00        | 3.13        | 3.13     |  |  |
| LINHA 19                     | 12                                                                                 | 0.292       | $-396.90$       | 0.00           | 0.00 | .        | 0.00        | 0.00        | 0.00     |  |  |
| LINHA 20                     | 13                                                                                 | 0.316       | 396.90          | 0.00           | 0.00 | .        | 3.13        | 15.62       | 21.88    |  |  |
| LINHA 21                     | 14                                                                                 | 0.340       | 396.90          | 0.00           | 0.00 | .        | 3.13        | $-6.25$     | 9.38     |  |  |
|                              | .                                                                                  | .           | .               | .              | .    | .        |             | .           | .        |  |  |
| <b>LINHA 9002</b>            | 8995                                                                               | 218.80      | 387.50          | 0.00           | 0.00 | .        | $-15.62$    | $-9.38$     | $-9.38$  |  |  |
| <b>LINHA 9003</b>            | 8996                                                                               | 218.80      | $-375.00$       | 0.00           | 0.00 | .        | 0.00        | $-15.62$    | $-15.62$ |  |  |
| <b>LINHA 9004</b>            | 8997                                                                               | 218.90      | 400.00          | 0.00           | 0.00 | .        | $-9.38$     | $-9.38$     | $-9.38$  |  |  |
| <b>LINHA 9005</b>            | 8998                                                                               | 218.90      | 396.90          | 0.00           | 0.00 | .        | 0.00        | 0.00        | 0.00     |  |  |
| <b>LINHA 9006</b>            | 8999                                                                               | 218.90      | 12.50           | 0.00           | 0.00 | .        | 0.00        | $-6.25$     | 9.38     |  |  |
|                              |                                                                                    |             |                 |                |      |          |             |             |          |  |  |

Tabela 2.2 – Formatação original dos arquivos UVP

| LINHA 1            | t        | z    | u        |
|--------------------|----------|------|----------|
| LINHA <sub>2</sub> | $\Omega$ | 6.5  | 0.00     |
| LINHA <sub>3</sub> | 0.025    | 17   | $-3.13$  |
| LINHA 4            | 0.049    | 27.5 | 0.00     |
| LINHA 5            | 0.073    | 38   | 0.00     |
| LINHA 6            | 0.098    | 59   | $-3.13$  |
| LINHA <sub>7</sub> | 0.122    | 80   | $-9.38$  |
| LINHA 8            | 0.146    | 101  | 3.13     |
| LINHA 9            | 0.17     | 122  | 0.00     |
| LINHA 10           | 0.195    | 143  | 0.00     |
| LINHA 11           | 0.219    | 164  | 3.13     |
| LINHA 12           | 0.243    | 6.5  | 0.00     |
| LINHA 13           | 0.267    | 17   | 3.13     |
| LINHA 14           | 0.292    | 27.5 | 0.00     |
| LINHA 15           | 0.316    | 38   | 21.88    |
| .                  | .        | .    | .        |
| <b>LINHA 8997</b>  | 218.8    | 80   | $-9.38$  |
| <b>LINHA 8998</b>  | 218.8    | 101  | $-15.62$ |
| <b>LINHA 8999</b>  | 218.9    | 122  | $-9.38$  |
| <b>LINHA 9000</b>  | 218.9    | 143  | 0.00     |
| <b>LINHA 9001</b>  | 218.9    | 164  | 9.38     |
|                    |          |      |          |

Tabela 2.3 – Nova formatação criada para os arquivos menores

Seguindo para a tabela 2.3, encontra-se a nova formatação criada para separar os arquivos maiores em arquivos simplificados. Para isto foi desenvolvido um programa de computador muito simples, em que basta fornecer o arquivo UVP original e o corpo de velocidade que se deseja analisar, para que o filtro e a reformatação seja feita. Dentro desse novo arquivo encontra-se na primeira coluna (t) o tempo que a velocidade foi medida, na segunda coluna (z) a altura na qual foi feita a medição e na terceira e última coluna (u) a velocidade registrada. Ou seja, esse novo arquivo representa o histórico de velocidades de um ponto específico da plataforma do tanque.

O motivo para este trabalho extra de quebrar arquivos complexos em arquivos mais simplificados, se deve ao fato de ser mais fácil visualizar os dados em arquivos com uma menor quantidade de informações e verificar se existe algo de errado ou não com os dados. Para visualizar esses dados pode ser usado qualquer programa capaz de interpolar e gerar mapa de contorno de um arquivo com três colunas. Então, foi fornecido um código escrito em IDL, que possibilitou a visualização dos arquivos simplificados (figuras 2.9 até 2.12).

Os gráficos mencionados mostram o mapa de contorno do tempo *versus* altura *versus* velocidade; o tempo é plotado no eixo X, a altura no eixo Y e a velocidade representada pelas cores. Para cada velocidade medida a um tempo determinado e a uma determinada altura, associa-se uma cor. As velocidades mais baixas são representadas com as cores frias (azul, roxo…), enquanto as velocidades mais altas são representadas com as cores mais quentes (vermelho, amarelo…). Entretanto, como os transdutores foram posicionados no sentido oposto do fluxo, as velocidades foram medidas de forma invertida, invertendo também todo o esquema de cores. Ou seja, as cores mais frias representam as maiores velocidades e as mais quentes as menores.

Nesses mapas de contorno é possível se ver a formação típica de uma corrente de turbidez, chamada de formação cabeça e cauda, que veio do inglês "*head and tail*". Por exemplo, o ponto mais alto na figura 2.10 e 2.11 é a cabeça da corrente, que passou há aproximadamente 25 segundos pelo ponto de medição. Em seguida, a cauda da corrente passa entre 35 e 50 segundos, quando o equipamento de UVP pára de medir com precisão.

Após ter-se analisado uma quantidade elevada de mapas de contornos, observou-se que certos arquivos não demonstravam uma formação típica de correntes de turbidez. De fato, esses arquivos não demonstravam nenhuma formação (figuras 2.12 e 2.13). Os dados provenientes desses arquivos são dados de baixa qualidade com ruídos, pois em algum momento da fase de medição foi introduzido um erro. Tal erro experimental pode ter sido resultante de um mau preparo do experimento ou simplesmente de uma limitação dos equipamentos.

Nos primeiros seis ensaios da bateria 2.5% salina, ocorreu um erro de procedimento, uma vez que o tempo de 5 min de espera após o tanque ter sido completamente cheio não foi respeitado. Conseqüentemente, a água dentro do tanque T ainda estava se movendo no momento em que se abriu a porta da caixa selada, afetando as correntes. Os dados provenientes desses ensaios foram conferidos e, felizmente, apenas dois dos seis ensaios tiveram que ser refeitos. Dessa forma, o trabalho extra de reformatar os arquivos e gerar mapas de contorno foi justificado, uma vez que o uso dessas técnicas certificou a qualidade dos dados experimentais.

Junto com o erro de execução, também houve limitações no equipamento de UVP. Detectou-se uma quantidade muito grande de ruídos, sendo a maioria entre os corpos de velocidade 0 e 40. Como esses corpos são os mais próximos aos transdutores, concluiu-se que o equipamento estava registrando não somente o fluxo, mas também o refluxo resultante da reflexão da corrente ao bater nos transdutores. De qualquer forma, esse erro não compromete os experimentos, pois ainda restam 88 corpos de velocidade para análise, que corresponde a 792.000 velocidades para cada ensaio.

Quanto às espessuras coletadas do depósito do fluxo com sedimentos, obtiveram-se resultados insatisfatórios!!! Infelizmente o depósito era fino demais para ser medido, onde até mesmo as fitas utilizadas para demarcar o *grid* eram mais espessas que o depósito. É muito provável que esse problema tenha sido causado pela baixa concentração e baixo volume da solução utilizada para similar a corrente, acarretando em pouco sedimento para se ter um depósito razoável.

![](_page_13_Figure_0.jpeg)

Figura 2.10 – Mapa de contorno dos dados da bateria 2.5%salina, ensaio 1 e corpo de velocidade 50

![](_page_13_Figure_2.jpeg)

Figura 2.11 – Mapa de contorno dos dados da bateria 2.5%salina, ensaio 1 e corpo de velocidade 100

![](_page_14_Figure_0.jpeg)

Figura 2.12 – Exemplo de dados com ruídos. Mapa de contorno dos dados da bateria 2.5%salina, ensaio 1 e corpo de velocidade 0

![](_page_14_Figure_2.jpeg)

Figura 2.13 – Exemplo de dados com ruídos. Mapa de contorno dos dados da bateria 2.5%salina, ensaio 5 e corpo de velocidade 0